# 采购类项目经费申请填报手册

# 贵 阳 学 院

编制日期:2021 年 09 月 23 日

贵州志达四方科技有限公司 服务电话:**0851-86850086** 联系人:周军 **18084341198**

# 目录

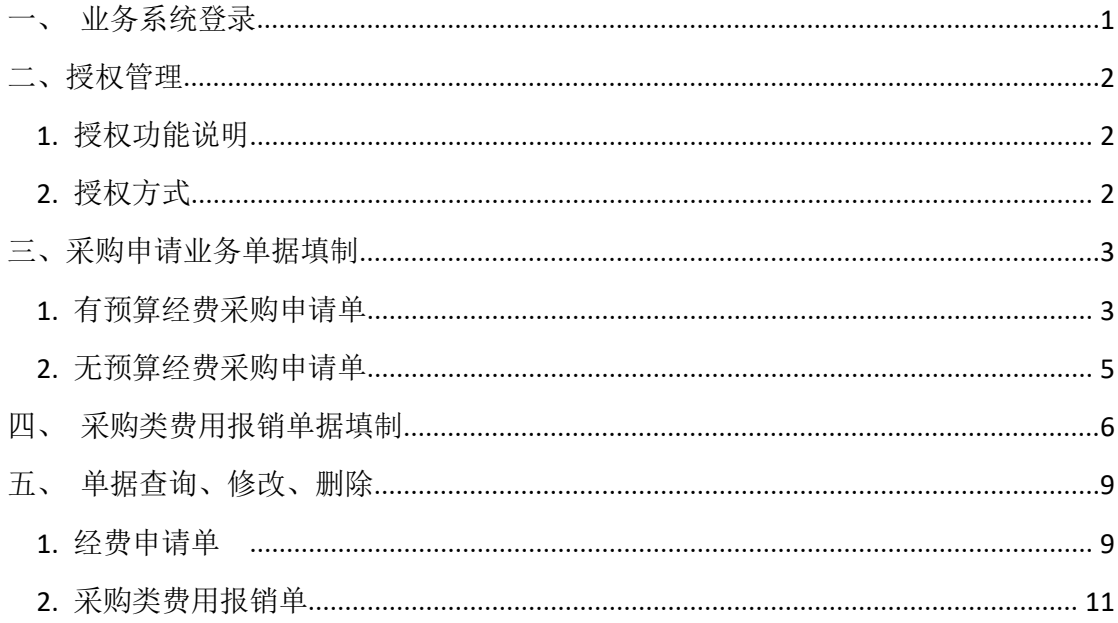

## <span id="page-2-0"></span>一、业务系统登录

#### 说明: 网上预约报账系统(大众版)的安装使用仅限于校园网内!!!

打开已下载好的报账软件,输入用户名、密码和验证码,点击登录

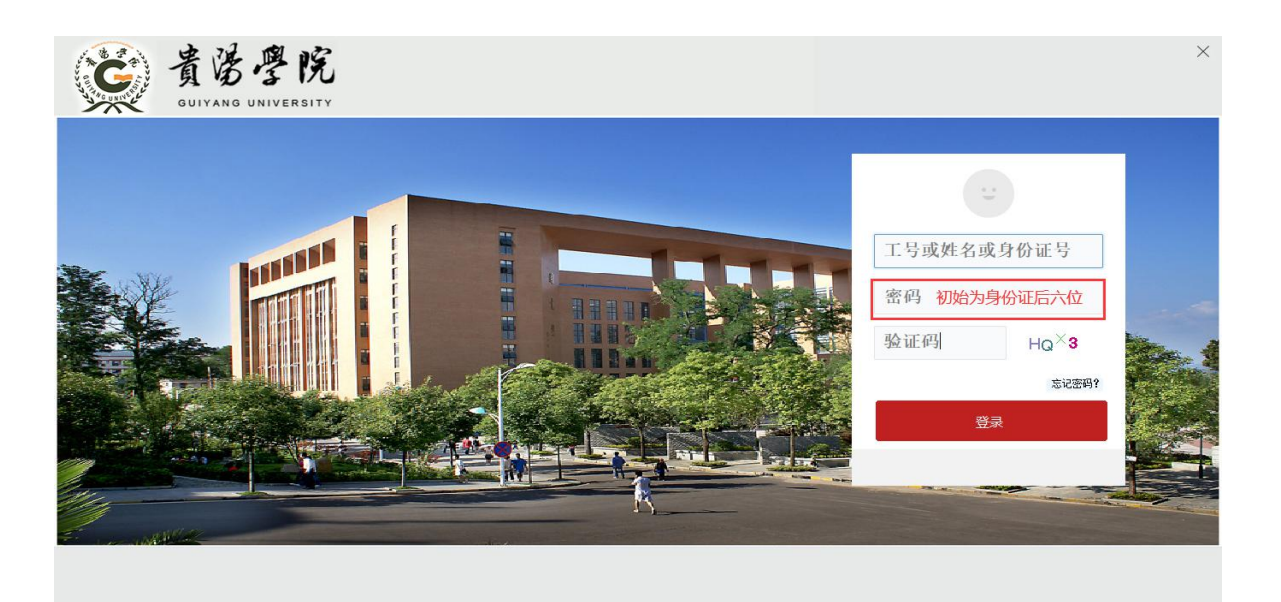

图 1-1-1

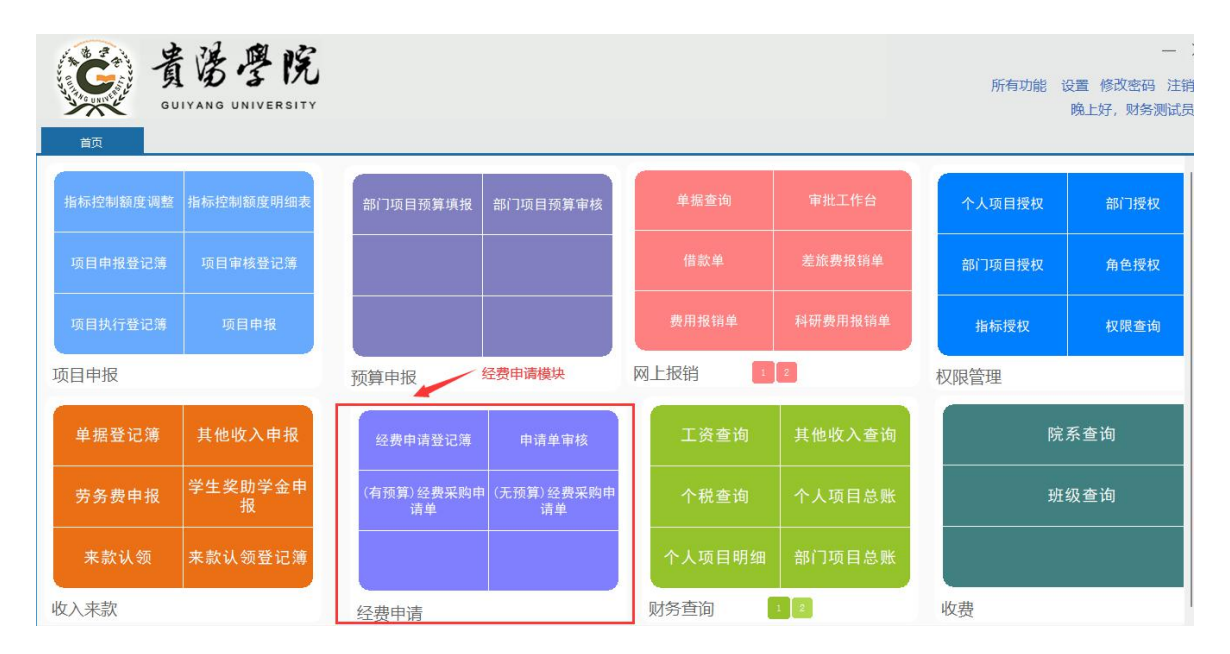

图 1-1-2

### <span id="page-3-0"></span>二、授权管理

#### <span id="page-3-1"></span>**1.** 授权功能说明

权限授权:指部门负责人或者项目负责人授权给业务办理人员查询或者填报。除负责 人外,其他报账人员在线上办理经费申请、网上报销等业务使用预算必须先找对应负责 人获取授权才能进行单据的填报与送审。

#### <span id="page-3-2"></span>**2.** 授权方式

A、个人项目授权:指项目负责人将项目全部经费授权业务办理人员查询或者填报。 B、部门授权:指部门负责人将部门全部经费授权业务办理人员查询或者填报。

C、部门项目授权:指部门负责人或项目负责人就某一项目所有经费授权业务办理人 员查询或者填报。

D、指标授权:指部门负责人或项目负责人就某一项目经费授权业务办理人员在可用 额度范围内查询或填报。

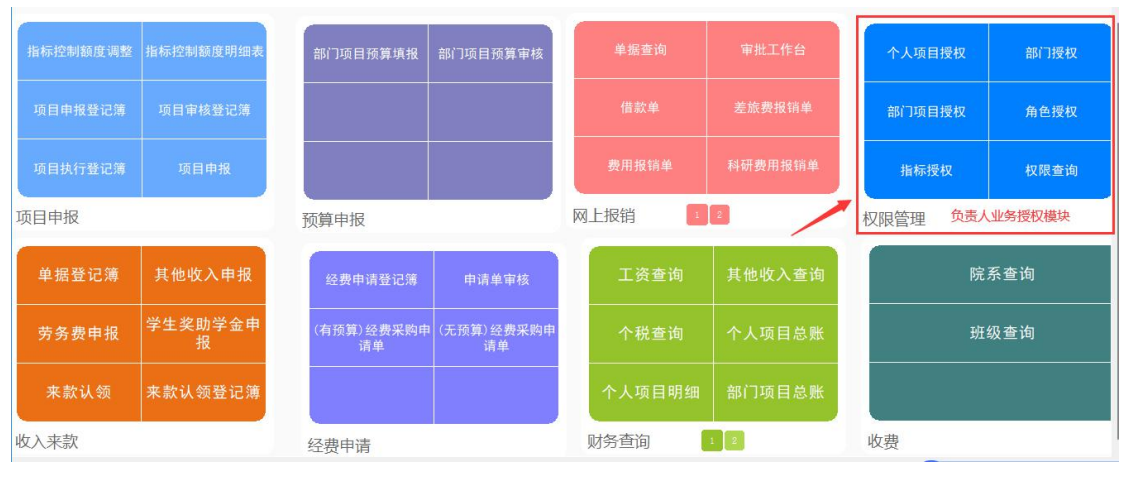

图 2-1-1

授权业务详见"负责人业务授权"模块的

### <span id="page-4-0"></span>三、采购申请业务单据填制

采购类申请业务在学院实际工作中分为两种情况,第一种是项目预算资金已经到账, 另一种情况是项目资金还未到账。所以针对两种情况,在系统内填制采购类经费申请单需要 分别对应不同的单据,第一种情况在系统内对应的是"有预算经费采购申请单",第二种情 况在系统对应的是"无预算经费采购申请单",判断项目资金是否到账的最直接方式可以在 系统里的指标余额表

#### <span id="page-4-1"></span>**1.** 有预算经费采购申请单

选择业务单据"有预算经费采购申请单",单击进入业务办理界面

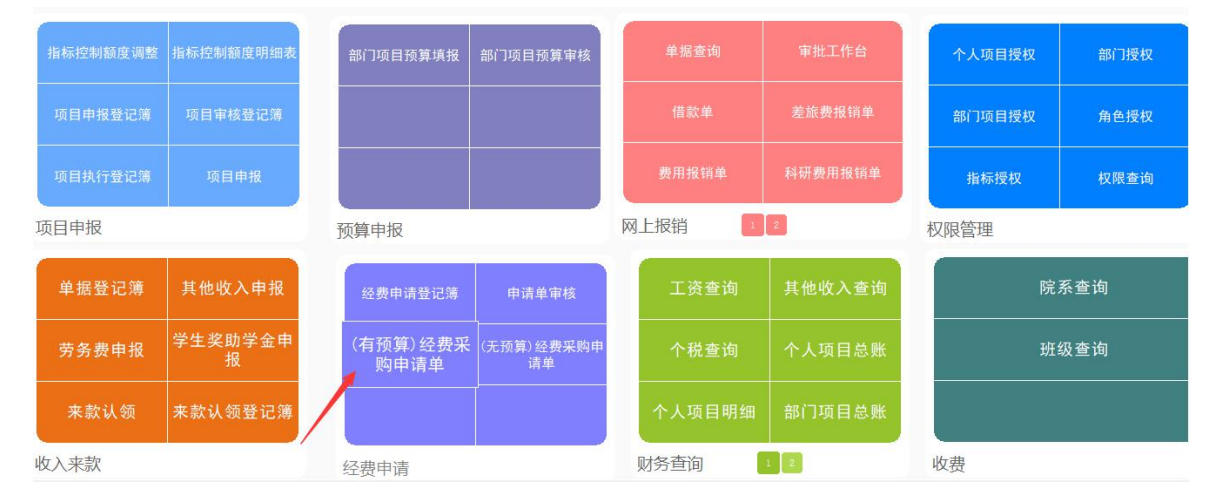

图 3-1-1

进入单据界面,首先选择【指标 ID】,再填写其他带\*号的字段,选择【指标 ID】点击 | \*\*\* 在展开界面选择要使用的预算指标,数量默认为"1",计量单位默认为"批",单价填写 本次申请采购项目的总金额。申请金额由系统自动带出

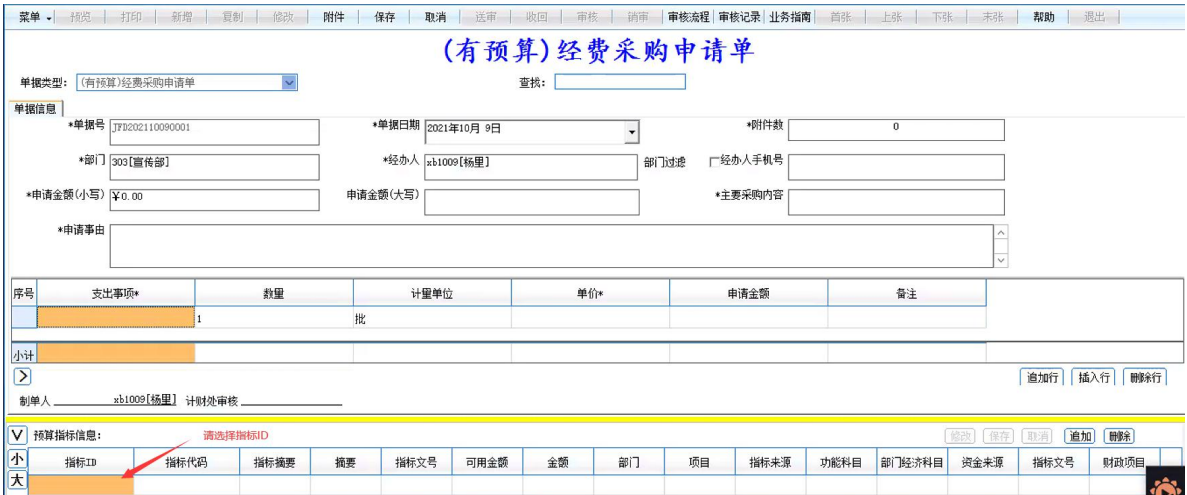

图 3-1-2

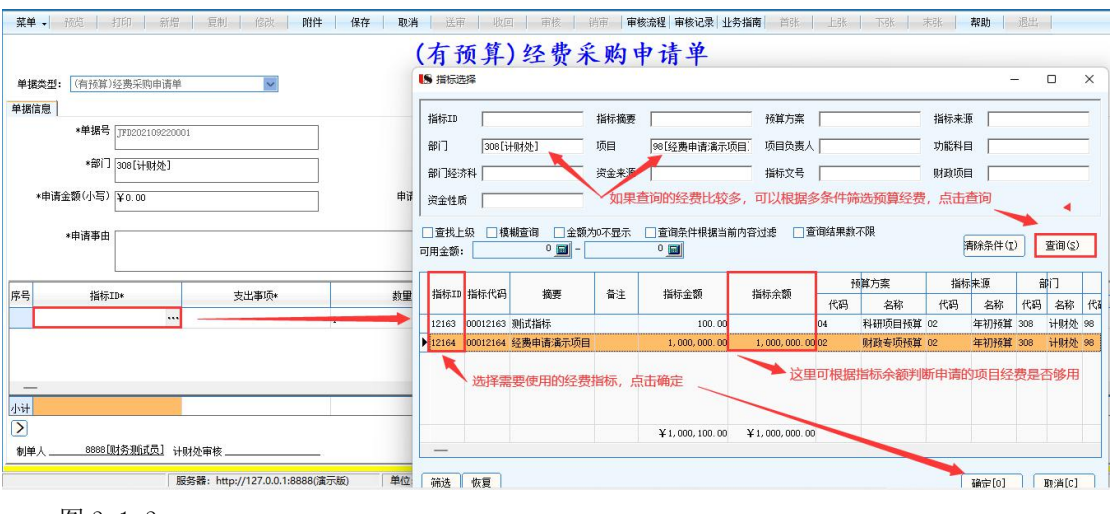

图 3-1-3

填写完单据,点击【保存】,再点击【送审】

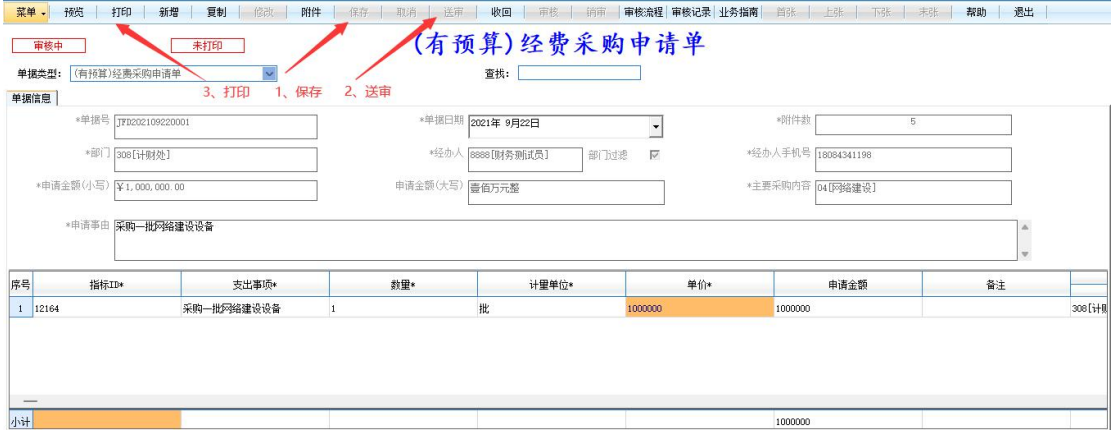

图 3-1-4

点击单据上方【审核流程】,当计财处审核环节(确认资金环节)通过时,点击【打印】, 打印出单据后,线下找相关领导审核签字

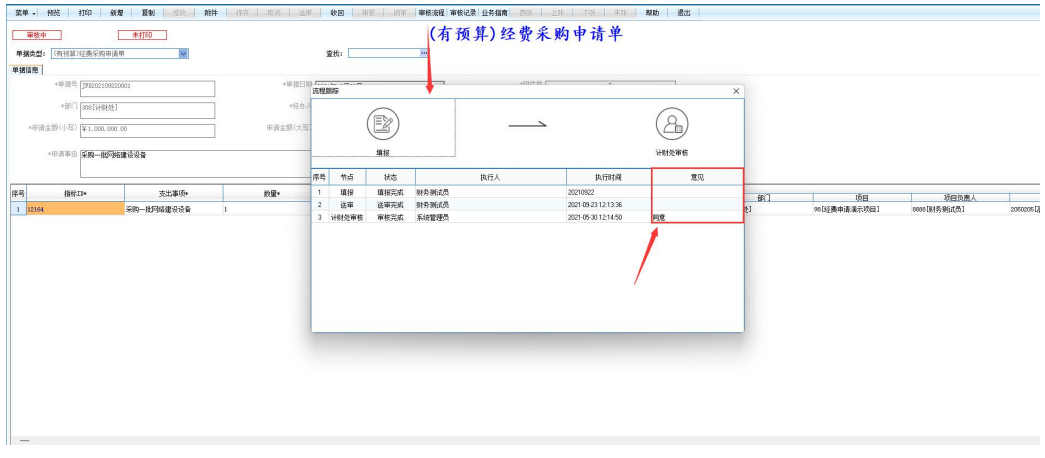

图 3-1-5

#### <span id="page-6-0"></span>**2.** 无预算经费采购申请单

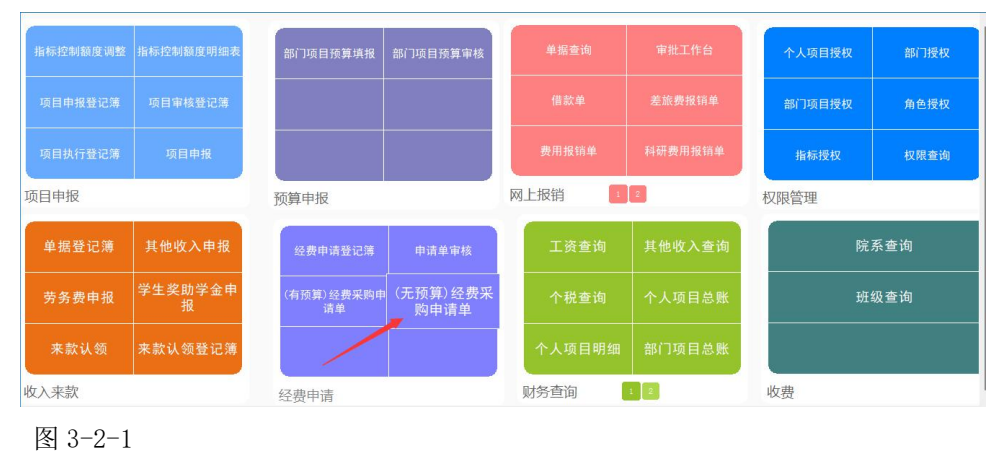

选择业务单据"无预算经费采购申请单",单击进入业务办理界面

进入单据界面,按照顺序填写相关内容,带\*号的字段为必填项,选择需要申请的项目名称, 数量默认为"1",计量单位默认为"批",单价填写本次申请采购项目的总金额,

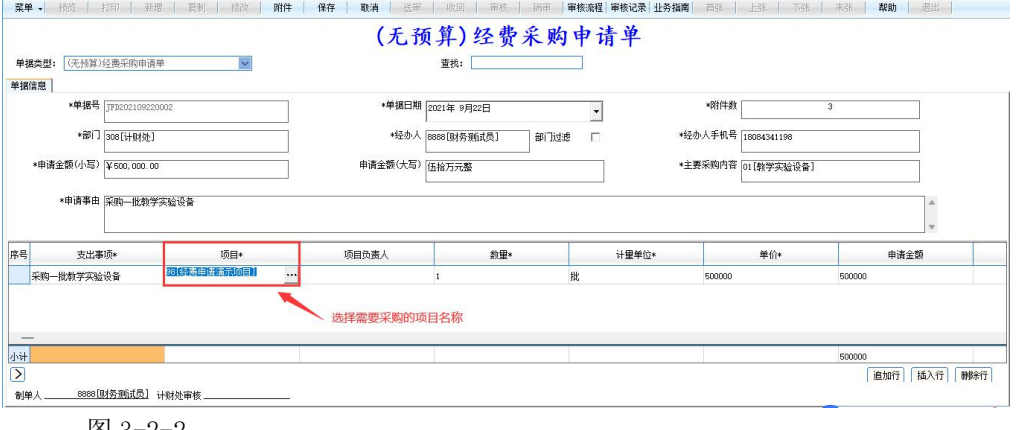

图 3-2-2

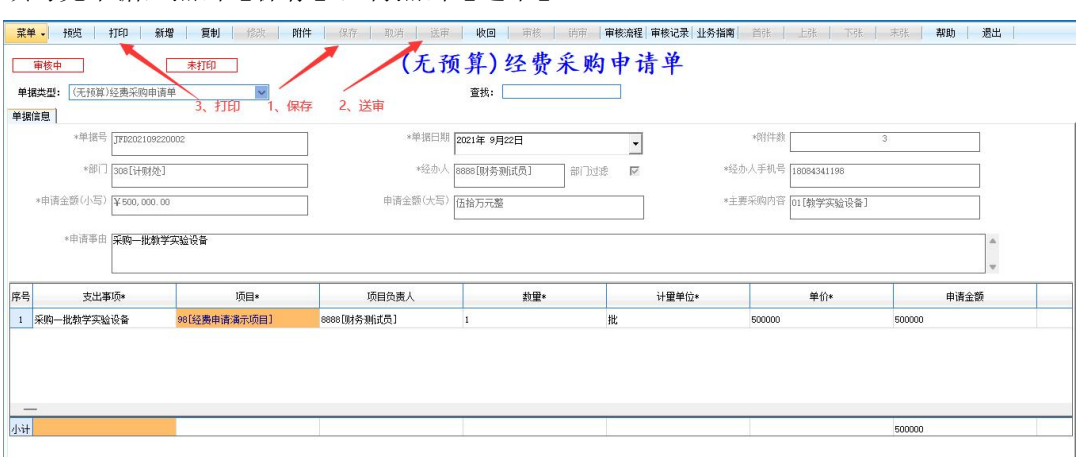

#### 填写完单据,点击【保存】,再点击【送审】

图 3-2-3

点击单据上方【审核流程】,当计财处审核环节(确认资金环节)通过时,点击【打印】, 打印出单据后,线下找相关领导审核签字

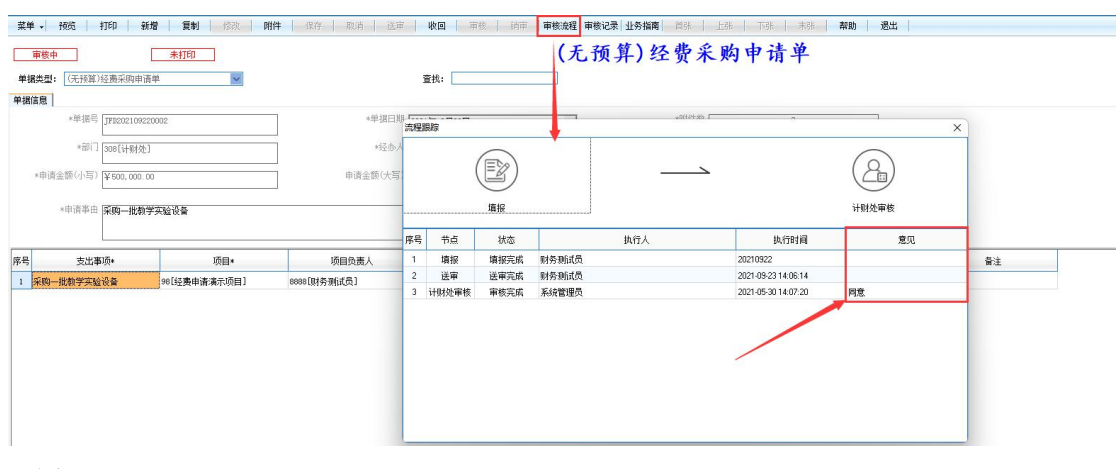

图 3-2-4

## <span id="page-7-0"></span>四、采购类费用报销单据填制

当采购流程走完,这时就可以根据采购的相关发票,填制"报销单"。"有预算经费采购 申请单"对应填写"采购类费用报销单","无预算经费采购申请单"填写"费用报销单", 事先没有在网上填申请单,在线下已经走完经费采购申请流程的,同样填写"费用报销单"

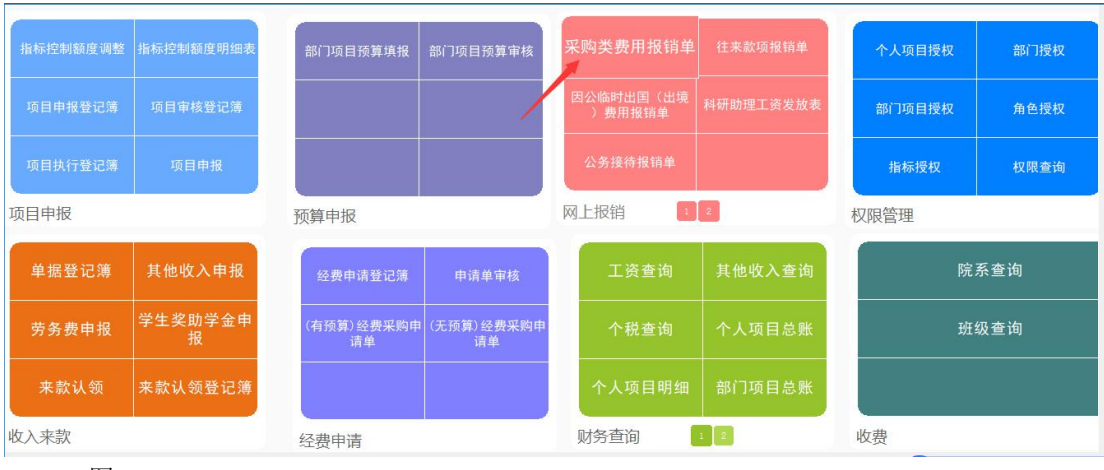

"有预算经费采购申请单"选择业务单据"采购类费用报销单",单击进入业务办理界面

图 4-1-1

在"经费申请"页签【单据编号】处,选择事先申请的【有预算经费采购申请单】,系统会 根据申请单自动带出相关申请信息

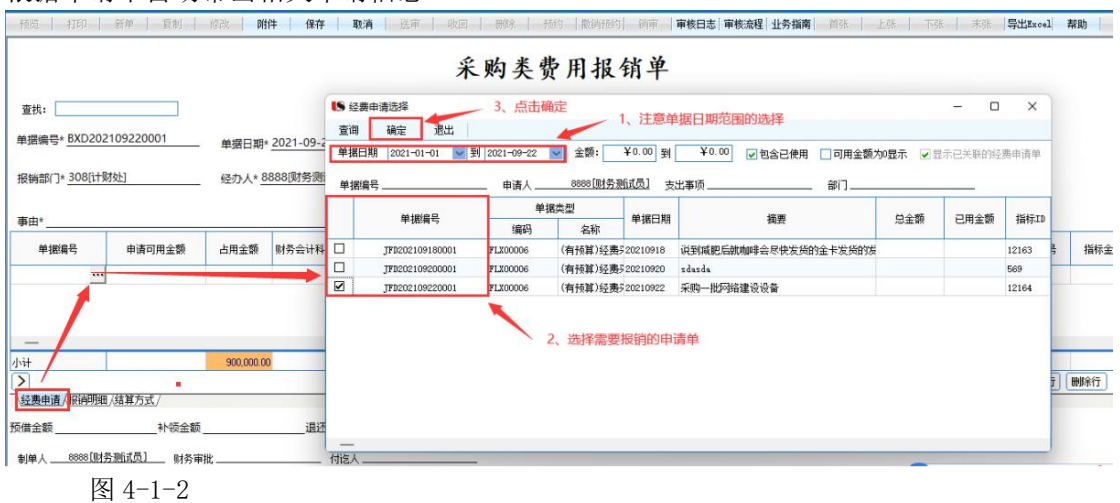

#### 在"报销明细"页签,经费指标自动带出,其他需要录入采购的填报金额跟附件数

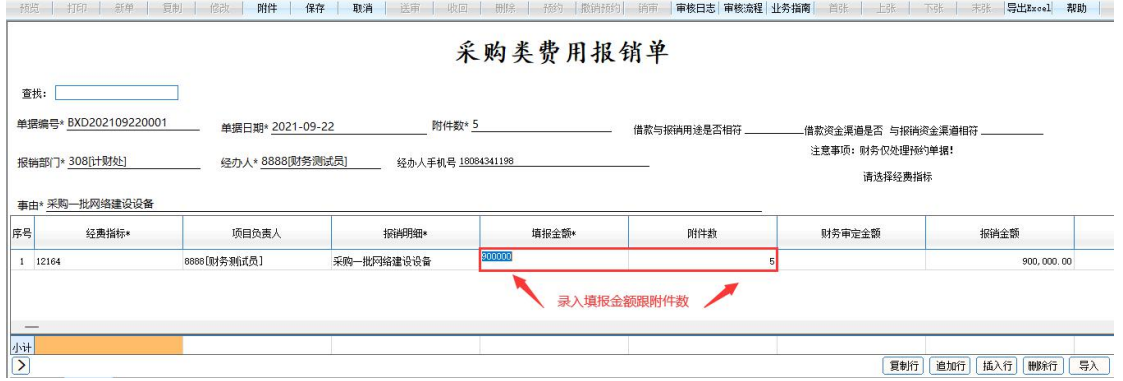

在"结算方式"页签选择【支付方式】,录入收款人**/**单位、开户行、银行账号等信息,如 果有相关的借款需要核销,【支付方式】选择冲销借款,找到借款单据,前提是借款单事先 要在报账系统有过借款,否则系统无发通过报销单冲销借款

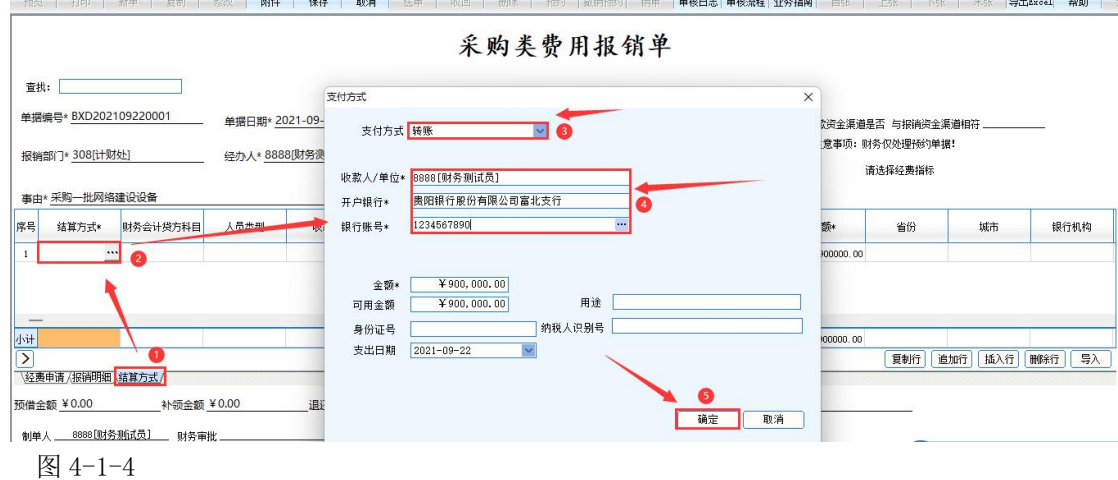

图 4-1-3

点击【保存】,点击【送审】,送审后可以点【打印】,打印出单据后,线下找领导审核

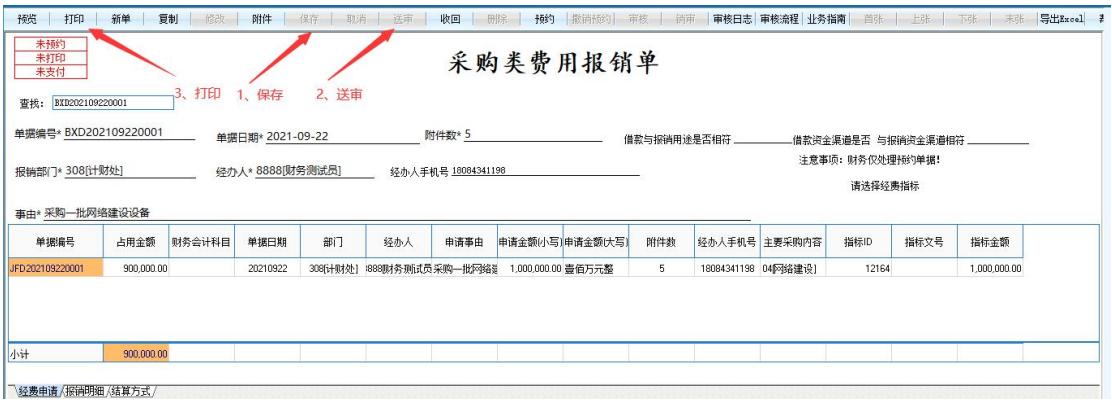

图 4-1-5

点击【审批流程】可查看审签进度。

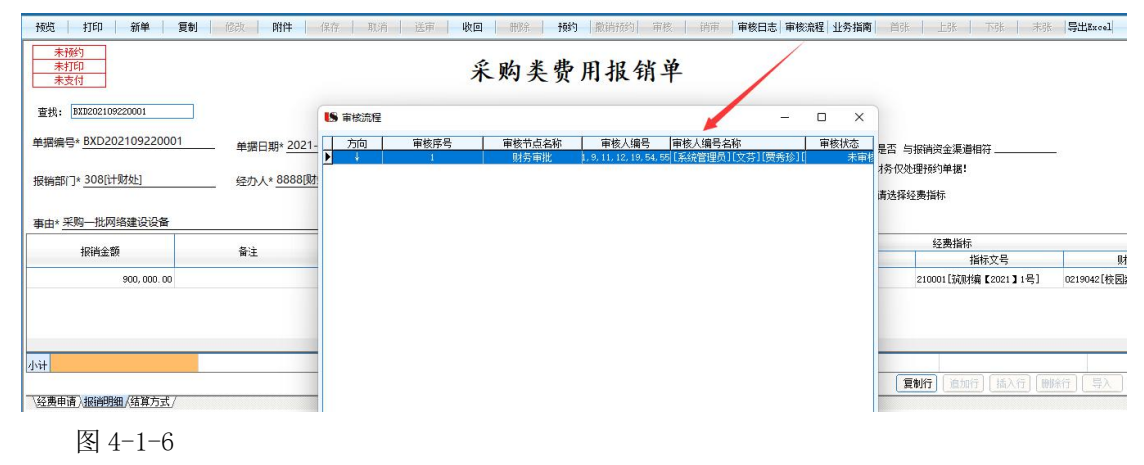

当计财处会计审签节点之前的单据审核状态为**"**已审核"时,点击【预约】按钮预约报 账。根据对应业务办理的日期、时间段及各部门报账所对应的预约窗口,根据可预约数、 剩余额度选择进行业务办理。

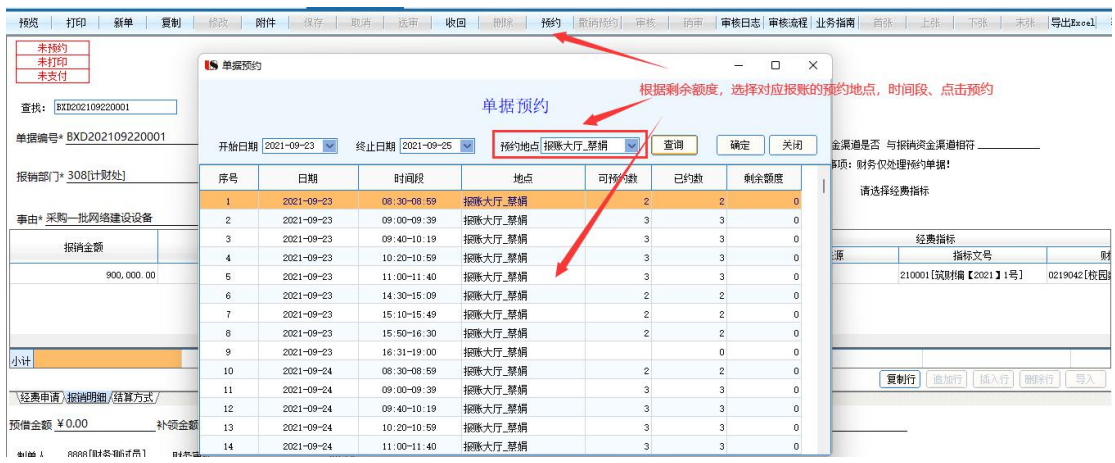

图 4-1-7

## <span id="page-10-0"></span>五、单据查询、修改、删除

#### <span id="page-10-1"></span>**1.** 经费申请单

登录系统后,点击【经费申请登记簿】

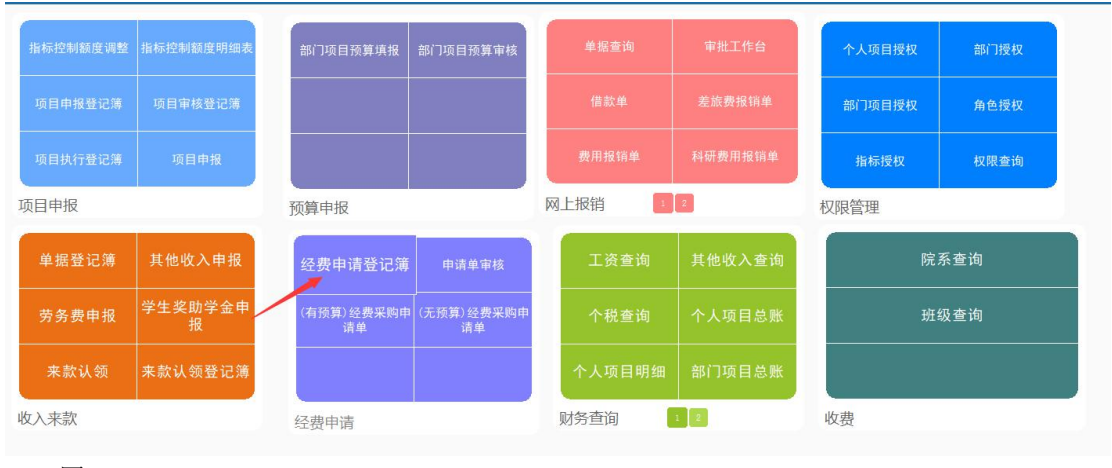

图 5-1-1

点击左下角不同页签,点击【刷新】,可以查看不同状态的单据,"所有单据"页签可以查 询的所有状态的申请单据

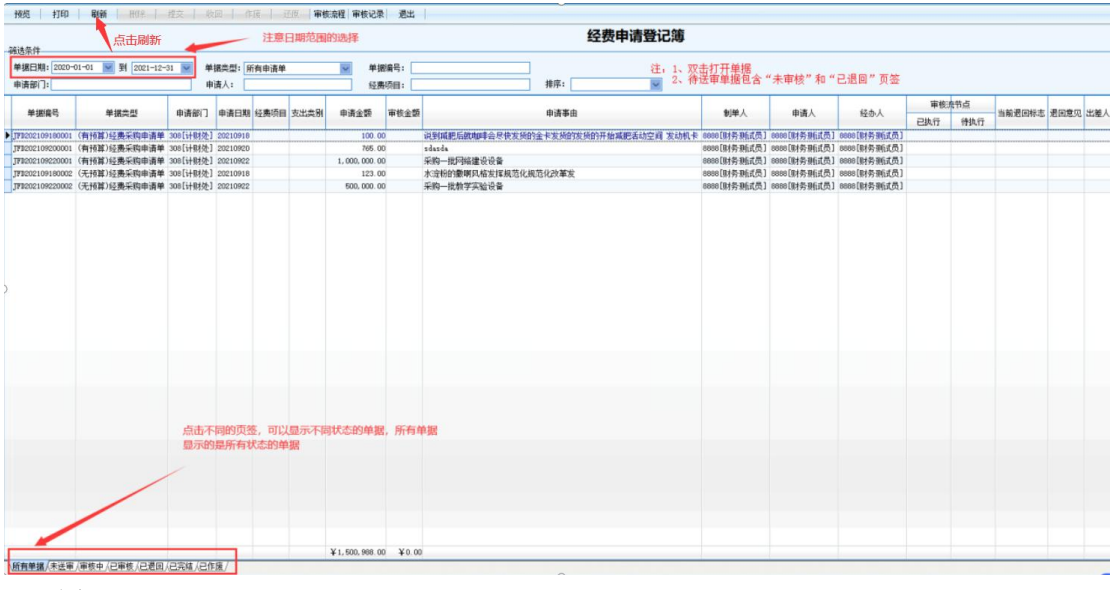

图 5-1-2

当单据【保存】,但【未提交】,需要修改申请单据,切换左下角页签至"未送审"页签, 双击打开单据点击上方的【修改】按钮,修改相应内容,【保存】—【提交】,如果需要删 除单据,切换左下角页签至"未送审"页签,选中需要作废的单据,点击上方【作废】按钮, 再切换至左下角至"已作废"页签,选中单据,点击上方【删除】

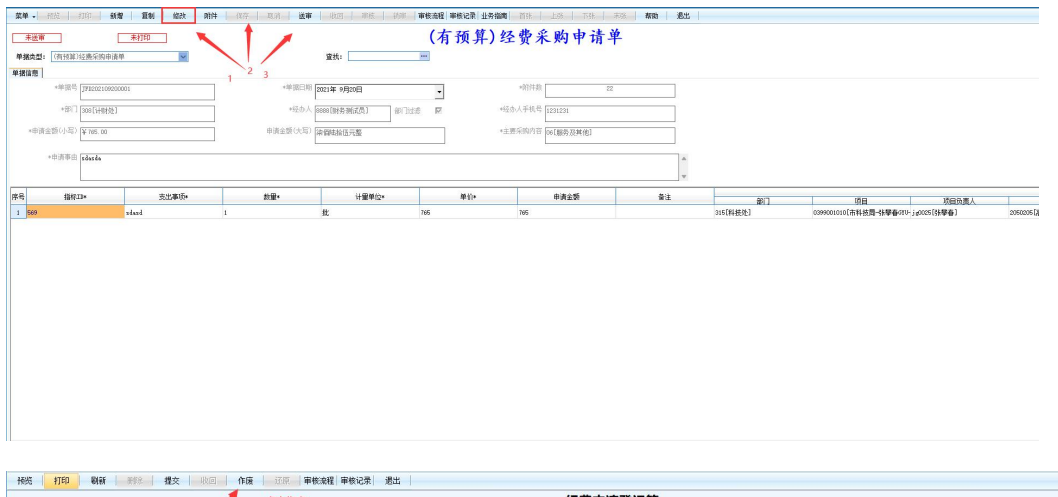

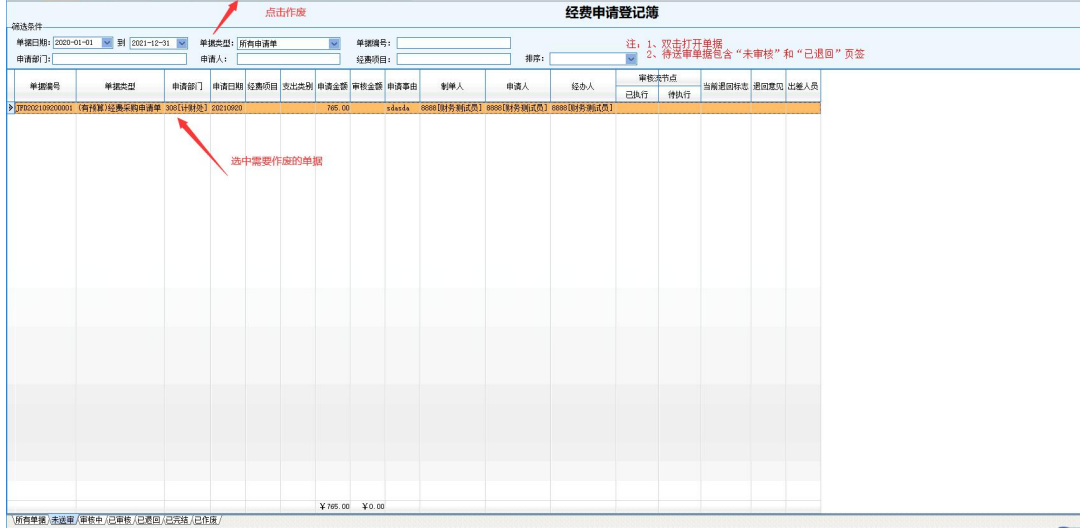

|       | 预览 打印 鞠新 聯絡 提交 吹回 作反 还原 审核流程 审核记录 遇出                |           |      |             |                               |        |               |                                                                         |     |                                     |     |       |     |                  |  |  |  |
|-------|-----------------------------------------------------|-----------|------|-------------|-------------------------------|--------|---------------|-------------------------------------------------------------------------|-----|-------------------------------------|-----|-------|-----|------------------|--|--|--|
|       |                                                     |           |      | 点击删除        |                               |        |               | 经费申请登记簿                                                                 |     |                                     |     |       |     |                  |  |  |  |
| -端选条件 |                                                     |           |      |             |                               |        |               | ٠                                                                       |     |                                     |     |       |     |                  |  |  |  |
|       | 单据日期: 2020-01-01 V 到 2021-12-31 V                   |           |      | 单据类型: 所有申请单 |                               |        | 单提接号:         |                                                                         |     |                                     |     |       |     |                  |  |  |  |
| 中语部门: |                                                     |           | 申请人: |             |                               |        | 经责项目:         | 注: 1、双击打开单据<br><mark>—</mark> 2、待送审单据包含"未审核"和"已退回"页签<br>排序:             |     |                                     |     |       |     |                  |  |  |  |
|       |                                                     |           |      |             |                               |        |               |                                                                         |     |                                     |     |       |     |                  |  |  |  |
| 单据编号  | 单据类型                                                |           |      |             | 申请部门 申请日期 经表项目 支出类别 申请金额 审核金额 |        |               | 申请事由                                                                    | 制单人 | 申请人                                 | 经办人 | 审核查书点 |     | 当前透田标志 透回意见 出差人员 |  |  |  |
|       | 3 TF3202109180001 (有预算)经费采购申请单 308[计时处] 20210918    |           |      |             |                               | 100.00 |               | 说到咸肥后就咖啡会尽快发货的金卡发货的发货的开始咸肥活动空间 发动机卡 8888(财务刑点员) 8888(财务刑点员) 8888(财务刑式员) |     |                                     |     | 已执行   | 传统行 |                  |  |  |  |
|       | TFB202109200001 (有预算)经费采购申请单 308[计财处] 20210920      |           |      |             |                               | 765.00 |               | sdards                                                                  |     | 8888f世奈神紀悉] 8888f世奈神紀長] 8888f世奈神紀長1 |     |       |     |                  |  |  |  |
|       | TF0202109180002 (无预算)经费采购申请单 308[计财处] 20210918      |           |      |             |                               | 123.00 |               | 水淀粉的酸明风格发挥机范化规范化改革发                                                     |     | 8888(财务制成员) 8888(财务制成员) 8888(财务测试员) |     |       |     |                  |  |  |  |
|       |                                                     |           |      |             |                               |        |               |                                                                         |     |                                     |     |       |     |                  |  |  |  |
|       |                                                     |           |      |             |                               |        |               |                                                                         |     |                                     |     |       |     |                  |  |  |  |
|       |                                                     |           |      |             |                               |        |               |                                                                         |     |                                     |     |       |     |                  |  |  |  |
|       |                                                     |           |      |             |                               |        |               |                                                                         |     |                                     |     |       |     |                  |  |  |  |
|       |                                                     | 选中需要删除的单据 |      |             |                               |        |               |                                                                         |     |                                     |     |       |     |                  |  |  |  |
|       |                                                     |           |      |             |                               |        |               |                                                                         |     |                                     |     |       |     |                  |  |  |  |
|       |                                                     |           |      |             |                               |        |               |                                                                         |     |                                     |     |       |     |                  |  |  |  |
|       |                                                     |           |      |             |                               |        |               |                                                                         |     |                                     |     |       |     |                  |  |  |  |
|       |                                                     |           |      |             |                               |        |               |                                                                         |     |                                     |     |       |     |                  |  |  |  |
|       |                                                     |           |      |             |                               |        |               |                                                                         |     |                                     |     |       |     |                  |  |  |  |
|       |                                                     |           |      |             |                               |        |               |                                                                         |     |                                     |     |       |     |                  |  |  |  |
|       |                                                     |           |      |             |                               |        |               |                                                                         |     |                                     |     |       |     |                  |  |  |  |
|       |                                                     |           |      |             |                               |        |               |                                                                         |     |                                     |     |       |     |                  |  |  |  |
|       |                                                     |           |      |             |                               |        |               |                                                                         |     |                                     |     |       |     |                  |  |  |  |
|       |                                                     |           |      |             |                               |        |               |                                                                         |     |                                     |     |       |     |                  |  |  |  |
|       |                                                     |           |      |             |                               |        |               |                                                                         |     |                                     |     |       |     |                  |  |  |  |
|       |                                                     |           |      |             |                               |        |               |                                                                         |     |                                     |     |       |     |                  |  |  |  |
|       |                                                     |           |      |             |                               |        |               |                                                                         |     |                                     |     |       |     |                  |  |  |  |
|       |                                                     |           |      |             |                               |        |               |                                                                         |     |                                     |     |       |     |                  |  |  |  |
|       |                                                     |           |      |             |                               |        |               |                                                                         |     |                                     |     |       |     |                  |  |  |  |
|       |                                                     |           |      |             |                               |        |               |                                                                         |     |                                     |     |       |     |                  |  |  |  |
|       |                                                     |           |      |             |                               |        |               |                                                                         |     |                                     |     |       |     |                  |  |  |  |
|       |                                                     |           |      |             |                               |        |               |                                                                         |     |                                     |     |       |     |                  |  |  |  |
|       |                                                     |           |      |             |                               |        |               |                                                                         |     |                                     |     |       |     |                  |  |  |  |
|       |                                                     |           |      |             |                               |        |               |                                                                         |     |                                     |     |       |     |                  |  |  |  |
|       |                                                     |           |      |             |                               |        |               |                                                                         |     |                                     |     |       |     |                  |  |  |  |
|       |                                                     |           |      |             | 切换至"已作废"页签                    |        |               |                                                                         |     |                                     |     |       |     |                  |  |  |  |
|       |                                                     |           |      |             |                               |        |               |                                                                         |     |                                     |     |       |     |                  |  |  |  |
|       |                                                     |           |      |             |                               |        | ¥988.00 ¥0.00 |                                                                         |     |                                     |     |       |     |                  |  |  |  |
|       | \所有単据 /未送审 /审核中 /已审核 /已退回 /已完结 <mark>• 已作废 /</mark> |           |      |             |                               |        |               |                                                                         |     |                                     |     |       |     |                  |  |  |  |
|       |                                                     |           |      |             |                               |        |               |                                                                         |     |                                     |     |       |     |                  |  |  |  |

图 5-1-3

当单据【保存】,但【已提交】,切换页签至"审核中",选中需要操作的单据,点击上方 的【收回】按钮,点击【收回】后,切换页签至"未提交",修改、删除单据的方法同上步  $\frac{1}{2}$  . The contract of the contract of the contract of the contract of the contract of the contract of the contract of the contract of the contract of the contract of the contract of the contract of the contract of

| 筛选条件  |                                                        |  |                    | 点击收回                               |               |                |        |     |     | 经费申请登记簿                                 |                         |              |                                          |  |  |
|-------|--------------------------------------------------------|--|--------------------|------------------------------------|---------------|----------------|--------|-----|-----|-----------------------------------------|-------------------------|--------------|------------------------------------------|--|--|
| 申请部门: | 单据日期: 2020-01-01 v 到 2021-12-31 v                      |  | 单据类型:所有申请单<br>申请人: |                                    |               | 单据编号:<br>经费项目: |        |     | 排序: |                                         | $\overline{\mathbf{S}}$ |              | 注: 1、双击打开单据<br>—— 2、待送审单据包含"未审核"和"已退回"页签 |  |  |
| 单据编号  | 单据类型                                                   |  |                    | 申请部门 申请日期 经费项目 支出类别 申请金额 审核金额 申请事由 |               |                |        | 制单人 |     | 经办人                                     | 审核决节点                   |              | 当前退回标志 退回意见 出差人员                         |  |  |
|       | ▶ JF0202109200001 (有预算)经费采购申请单 308[计财处] 20210920       |  |                    |                                    | 765.00        |                | sdasda |     | 申请人 | 0000[财务测试员] 0000[财务测试员] 0000[财务测试员] 已法审 | 已执行                     | 待执行<br>计财处审核 |                                          |  |  |
|       |                                                        |  |                    |                                    |               |                |        |     |     |                                         |                         |              |                                          |  |  |
|       |                                                        |  |                    |                                    |               |                |        |     |     |                                         |                         |              |                                          |  |  |
|       |                                                        |  |                    |                                    |               |                |        |     |     |                                         |                         |              |                                          |  |  |
|       |                                                        |  |                    |                                    |               |                |        |     |     |                                         |                         |              |                                          |  |  |
|       |                                                        |  |                    |                                    |               |                |        |     |     |                                         |                         |              |                                          |  |  |
|       |                                                        |  |                    |                                    |               |                |        |     |     |                                         |                         |              |                                          |  |  |
|       |                                                        |  |                    |                                    |               |                |        |     |     |                                         |                         |              |                                          |  |  |
|       |                                                        |  |                    |                                    |               |                |        |     |     |                                         |                         |              |                                          |  |  |
|       |                                                        |  |                    |                                    |               |                |        |     |     |                                         |                         |              |                                          |  |  |
|       |                                                        |  |                    |                                    |               |                |        |     |     |                                         |                         |              |                                          |  |  |
|       |                                                        |  |                    |                                    |               |                |        |     |     |                                         |                         |              |                                          |  |  |
|       |                                                        |  |                    |                                    |               |                |        |     |     |                                         |                         |              |                                          |  |  |
|       |                                                        |  |                    |                                    |               |                |        |     |     |                                         |                         |              |                                          |  |  |
|       |                                                        |  |                    |                                    |               |                |        |     |     |                                         |                         |              |                                          |  |  |
|       |                                                        |  |                    |                                    |               |                |        |     |     |                                         |                         |              |                                          |  |  |
|       |                                                        |  |                    |                                    |               |                |        |     |     |                                         |                         |              |                                          |  |  |
|       |                                                        |  |                    |                                    |               |                |        |     |     |                                         |                         |              |                                          |  |  |
|       |                                                        |  |                    |                                    |               |                |        |     |     |                                         |                         |              |                                          |  |  |
|       | \所有单据 /未法审 <mark>〉审核中 / 中审核 / 已退回 / 已完结 / 已作成 /</mark> |  |                    |                                    | ¥765.00 ¥0.00 |                |        |     |     |                                         |                         |              |                                          |  |  |

图 5-1-4

如果单据的状态处于【已审核状态】,需要财务人员退回到编制人,执行步骤一的操作

#### <span id="page-12-0"></span>**2.** 采购类费用报销单

登录系统后,点击【采购类费用报销单】

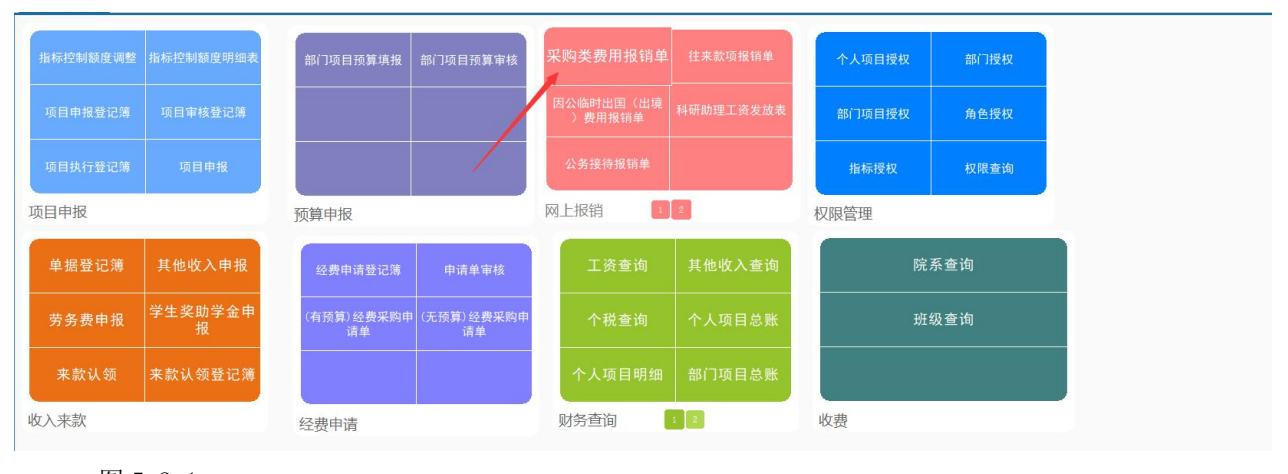

图 5-2-1

采购类费用报销单的查询、修改、删除操作可以参考"经费采购申请单"